# 온라인 접수 방법<br>(Online Application) (Online Application)

일반대학원 교학팀

# \* 네이버 웨일 브라우저 설치

http://www.hannam.ac.kr/community/community\_0104.html?Link=http%3A%2F%2Funiboard.hannam.ac.kr%2Fservlet%2Fcontroller.helpdesk.Uniboard<br>Servlet%3Fp\_process%3Dview%26p\_bdseq%3D1%26p\_seq%3D10191

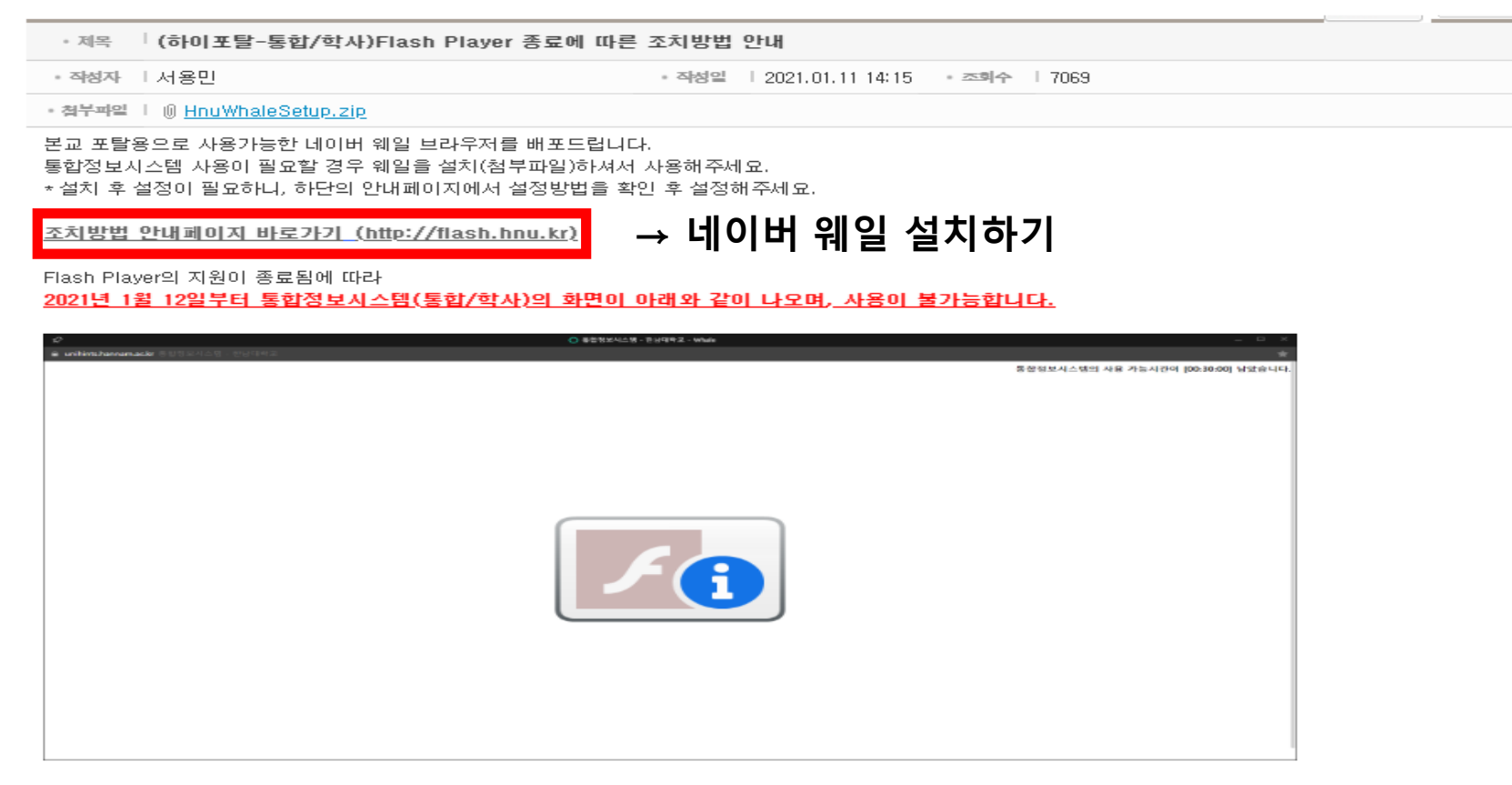

문의 : 시스템운영팀 042-629-8134

# \* 한남대학교 일반대학원 홈페이지

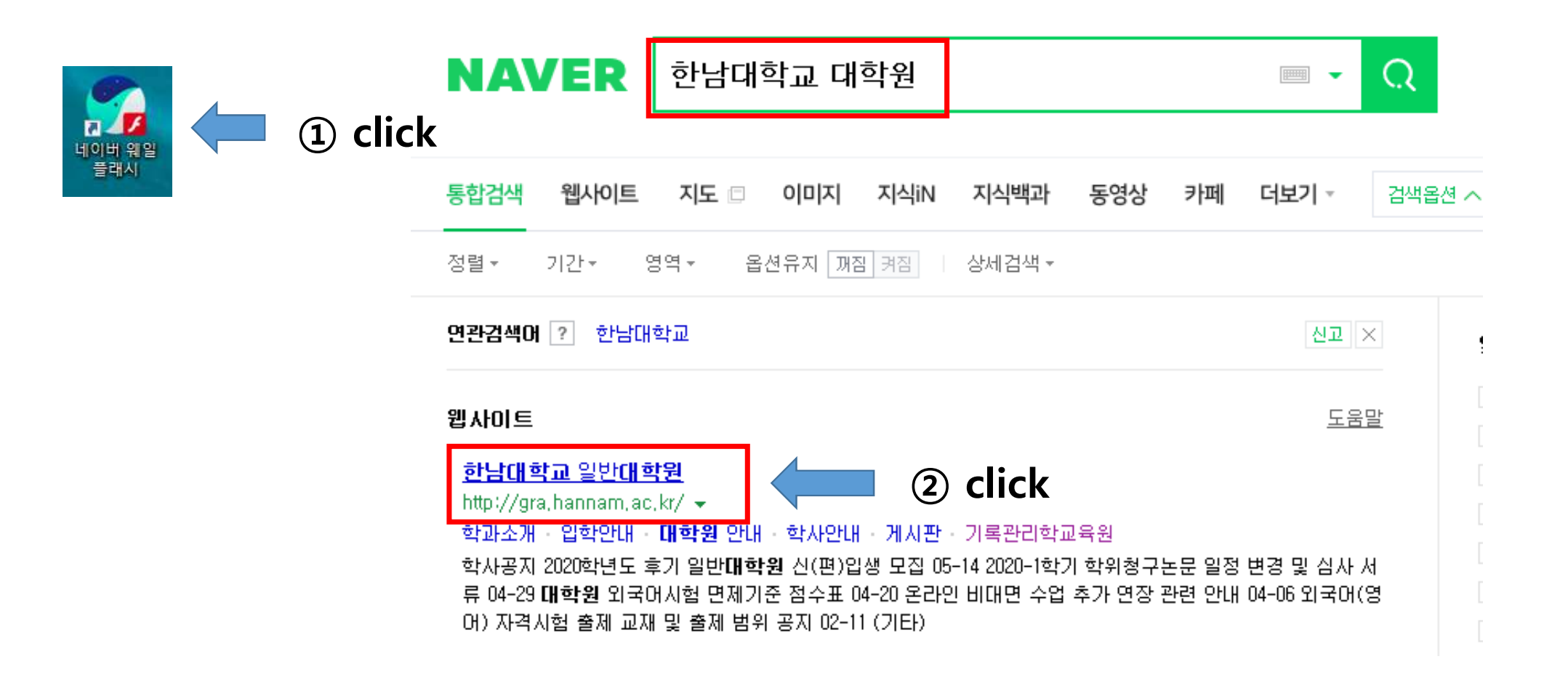

#### \* 온라인 접수(Online Application)

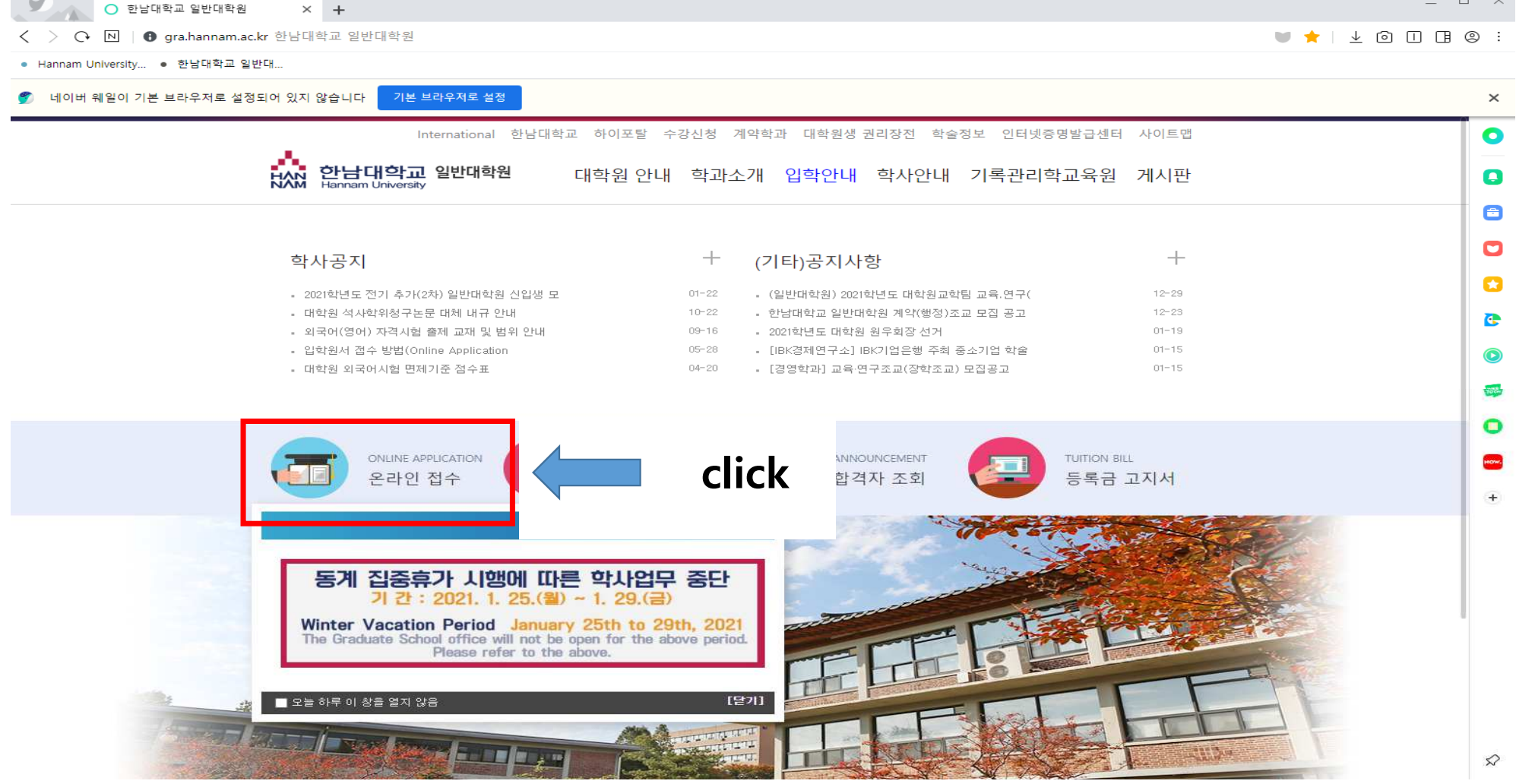

#### \* [International Students] Online Application

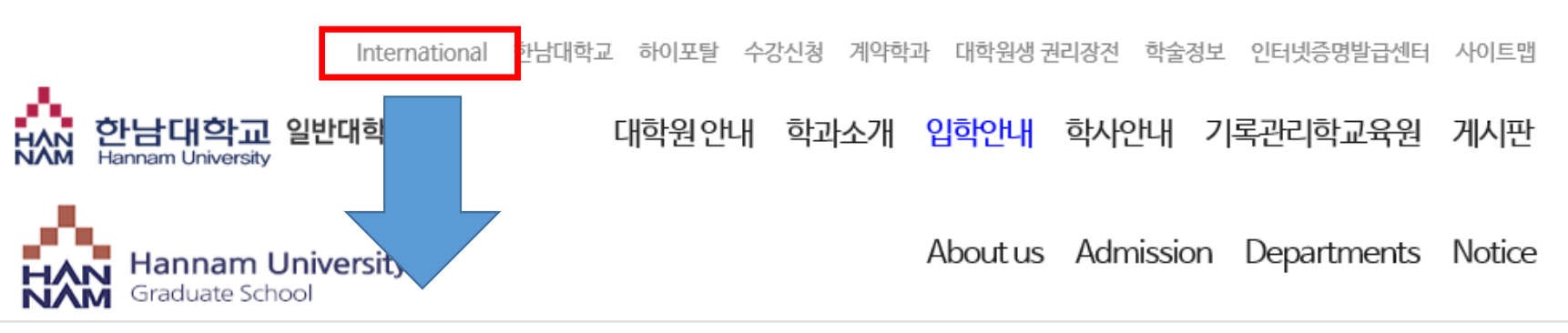

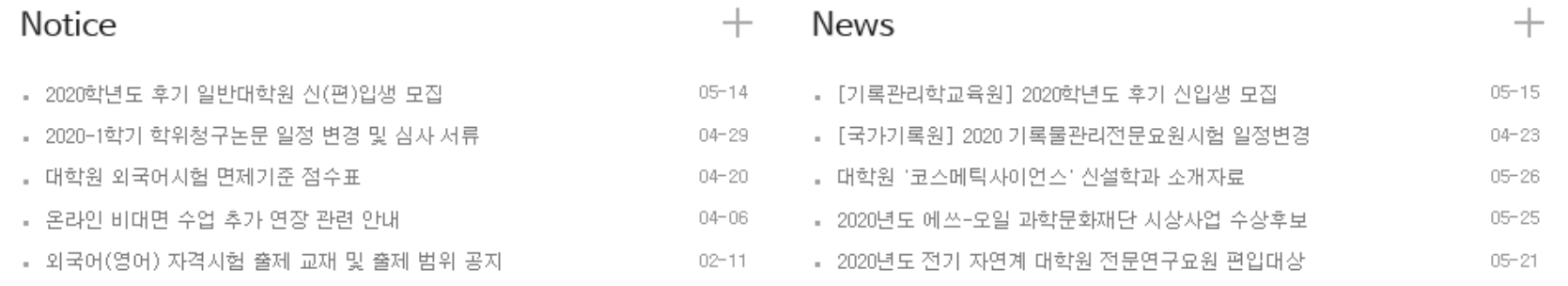

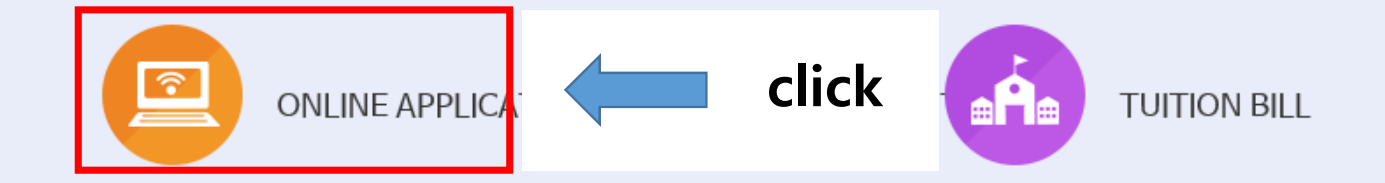

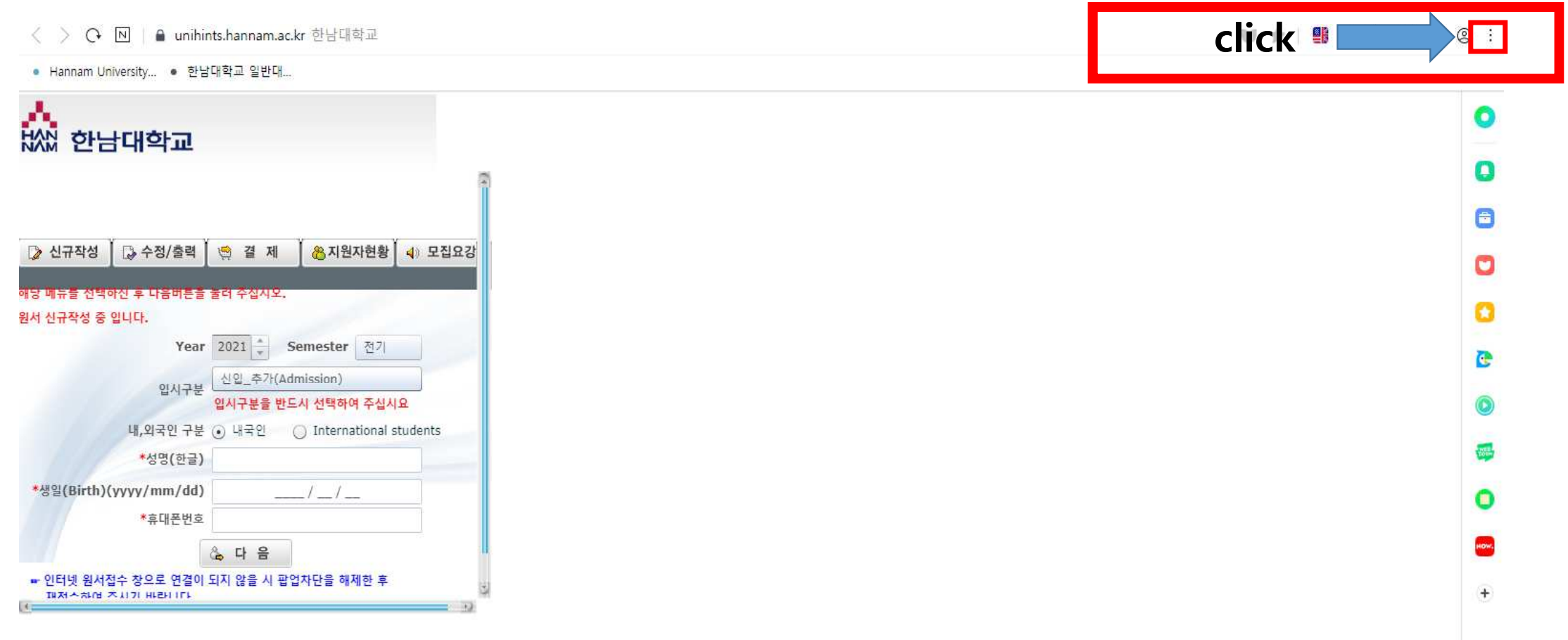

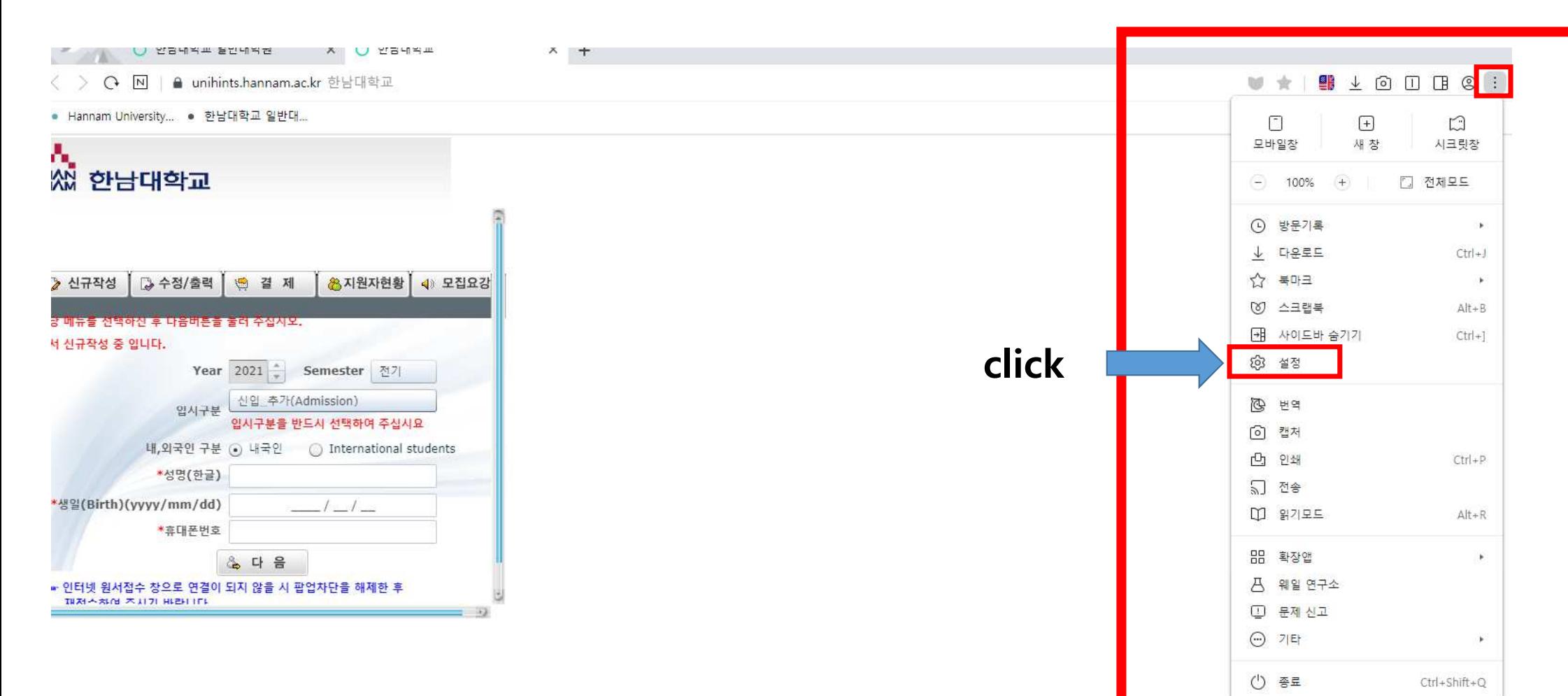

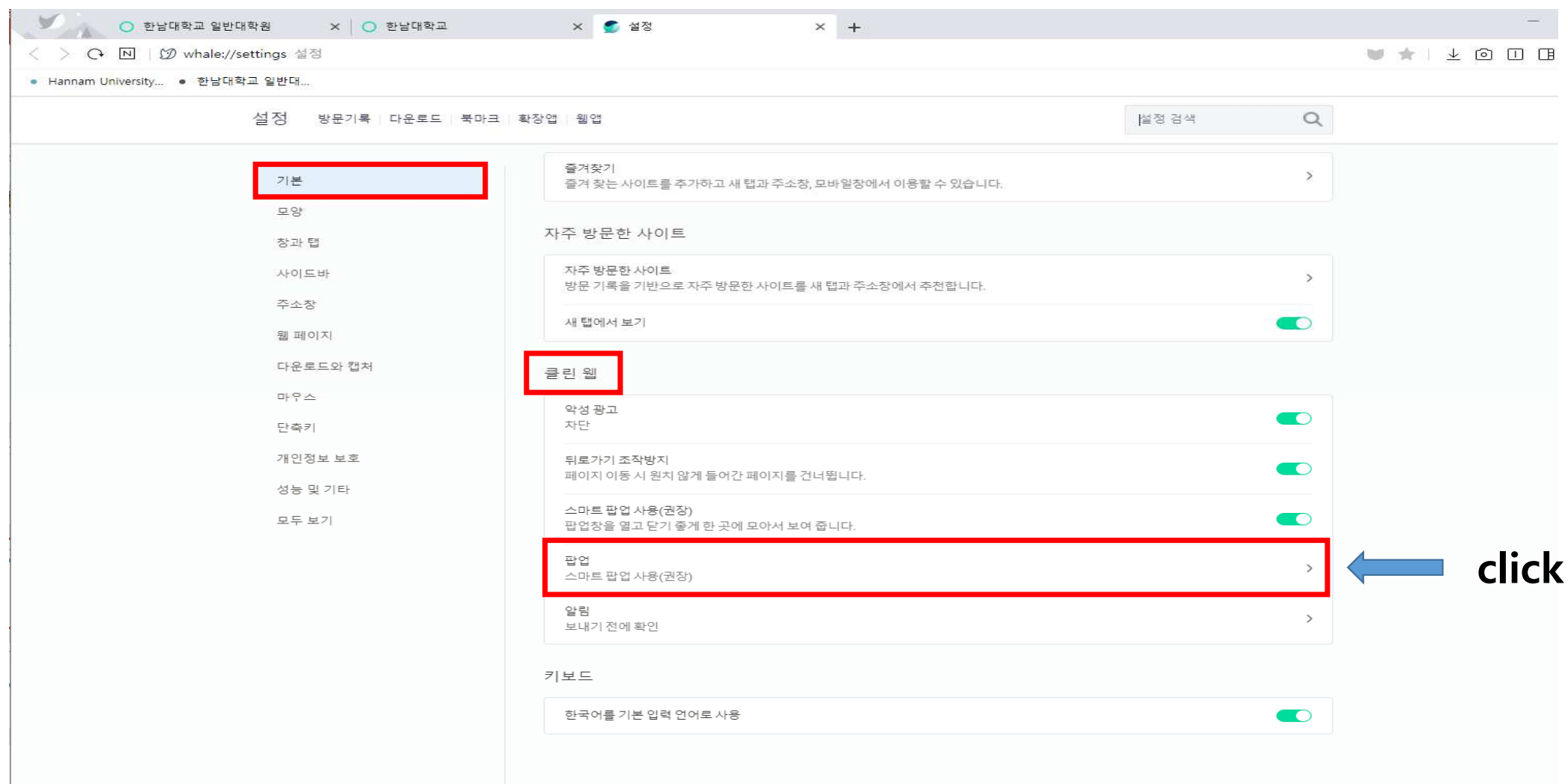

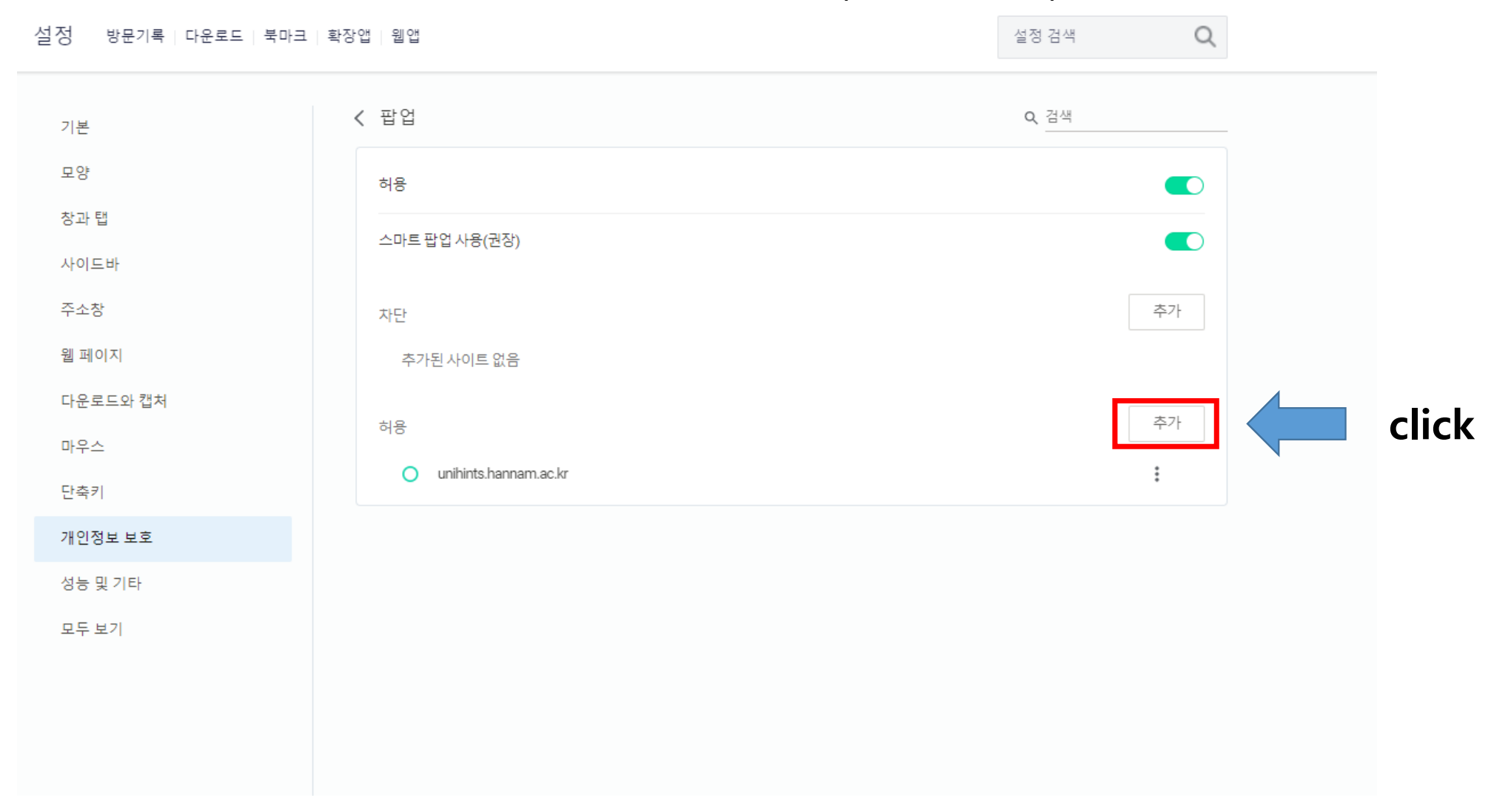

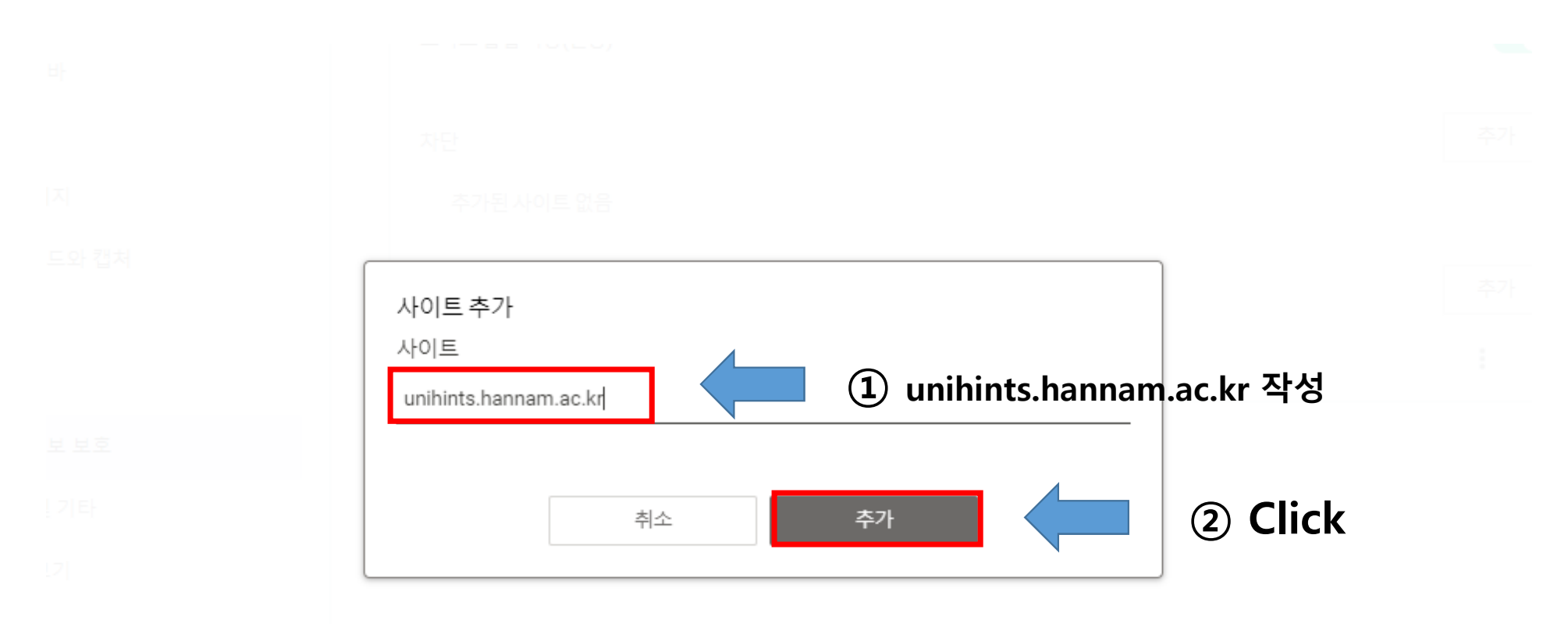

### \* 원서접수 신규 작성(New preparation)

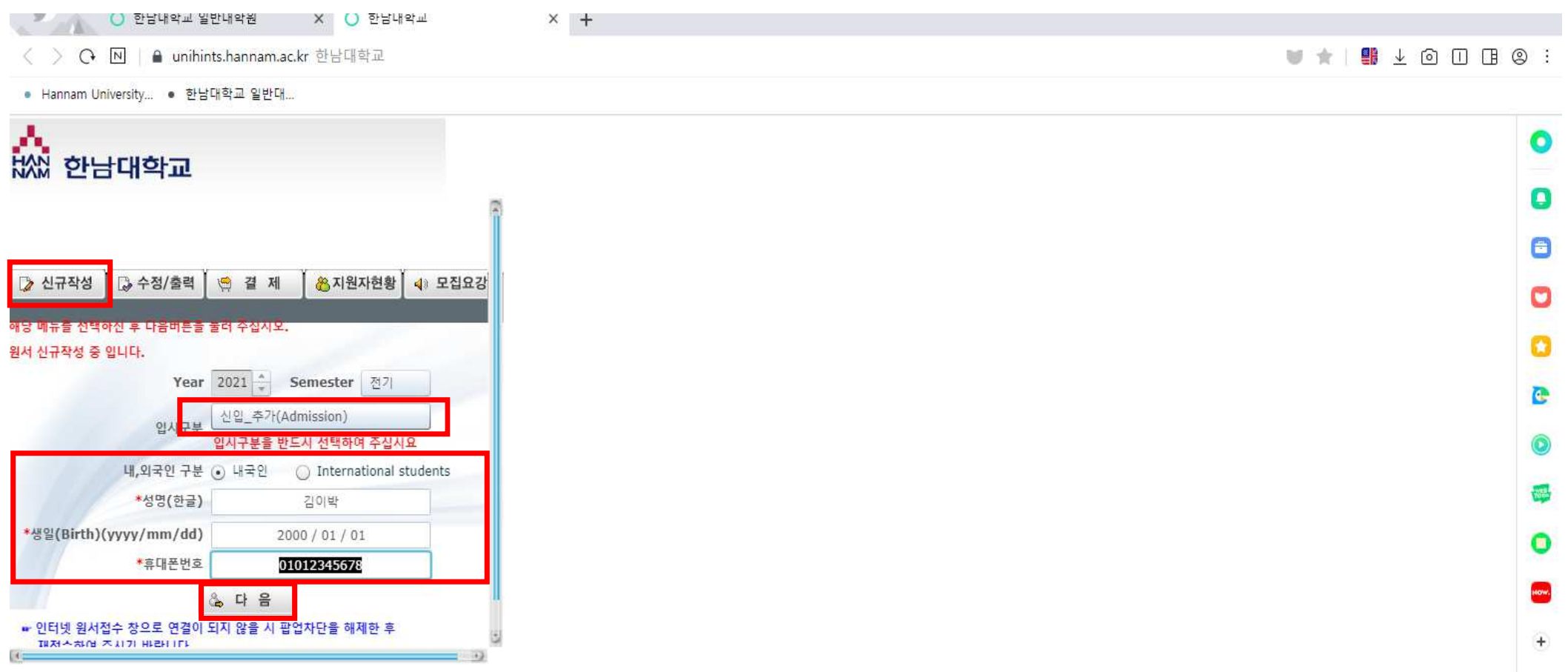

\* 개인정보 활용 동의(Agreement for utilization of personal information)

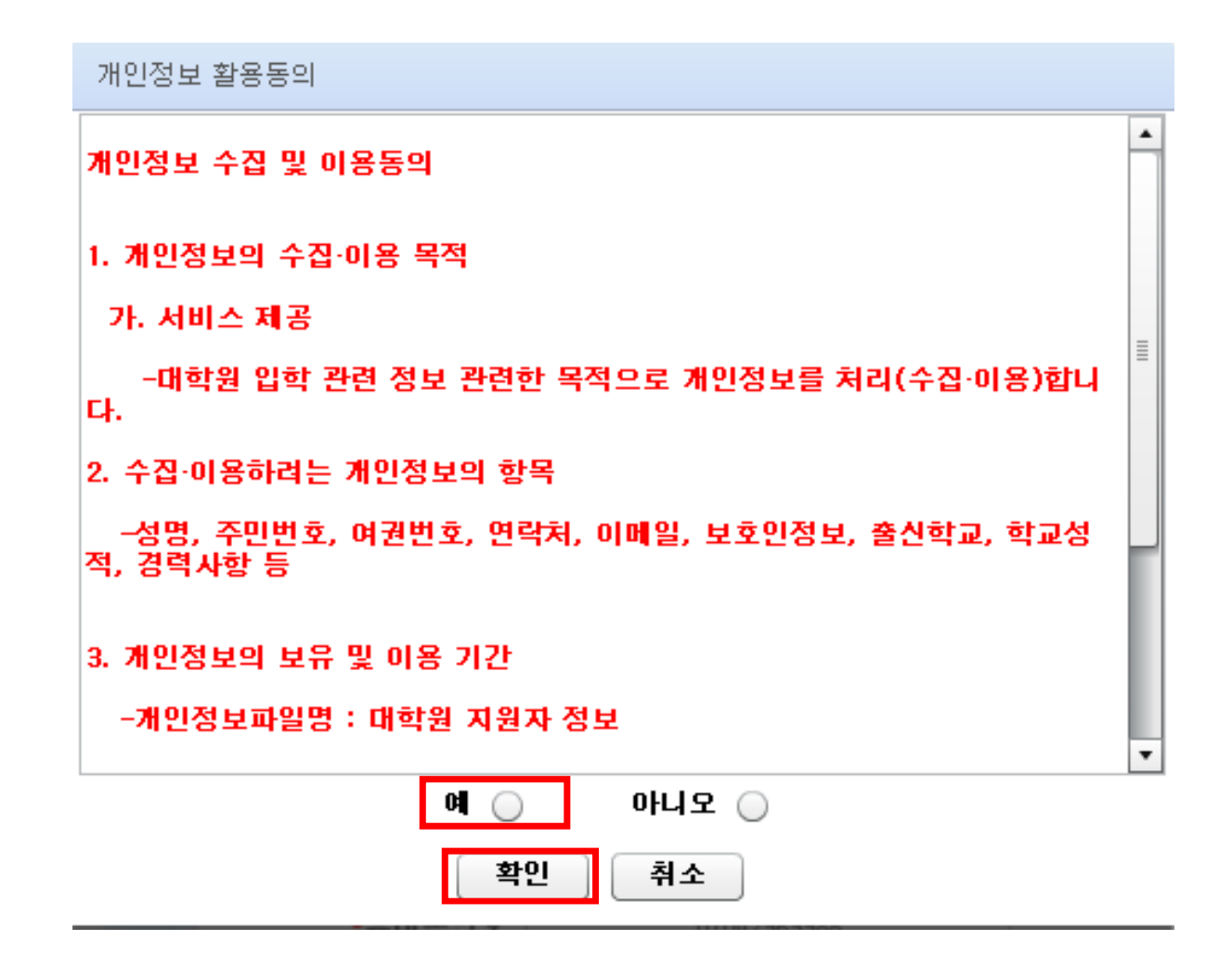

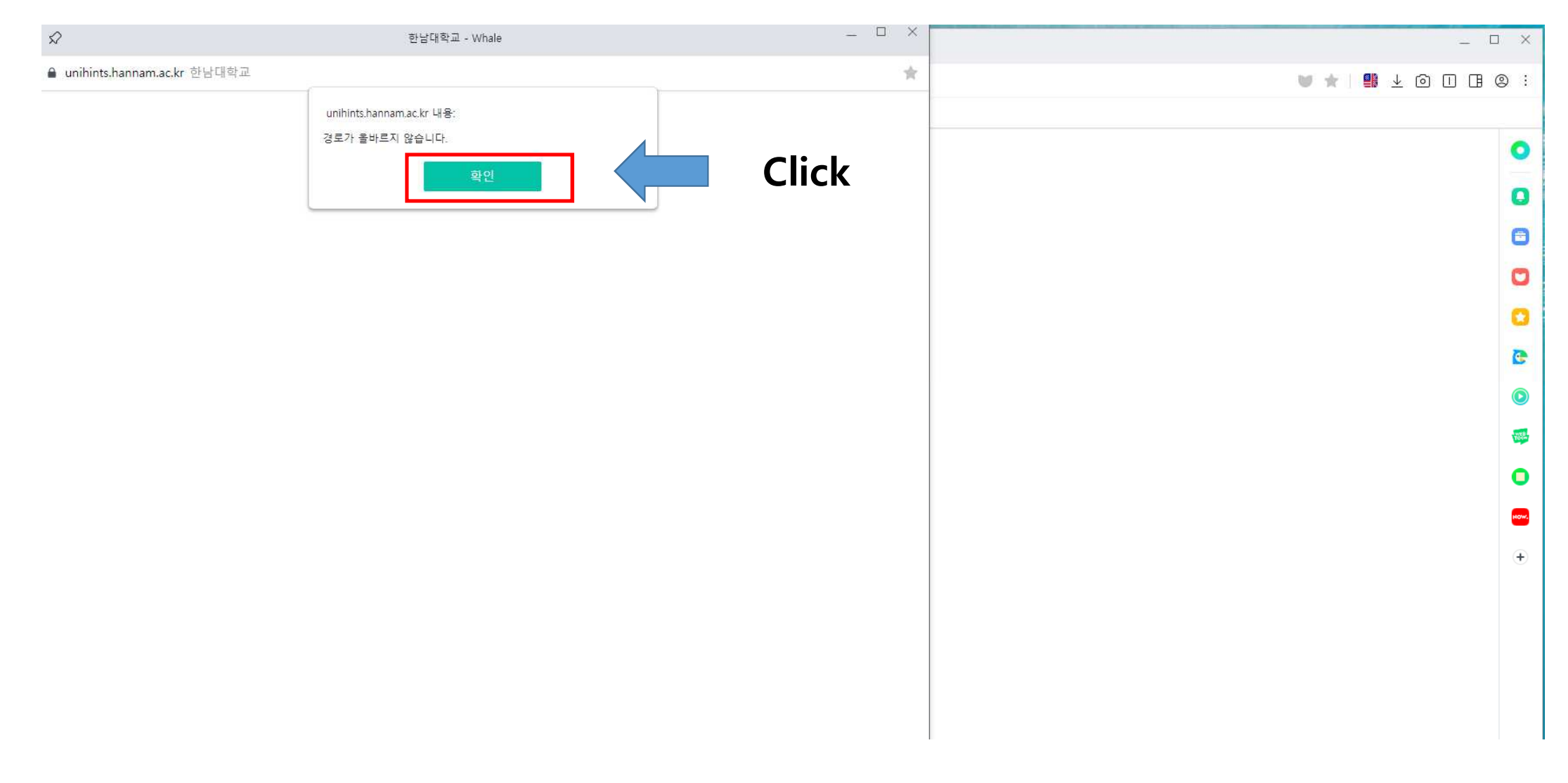

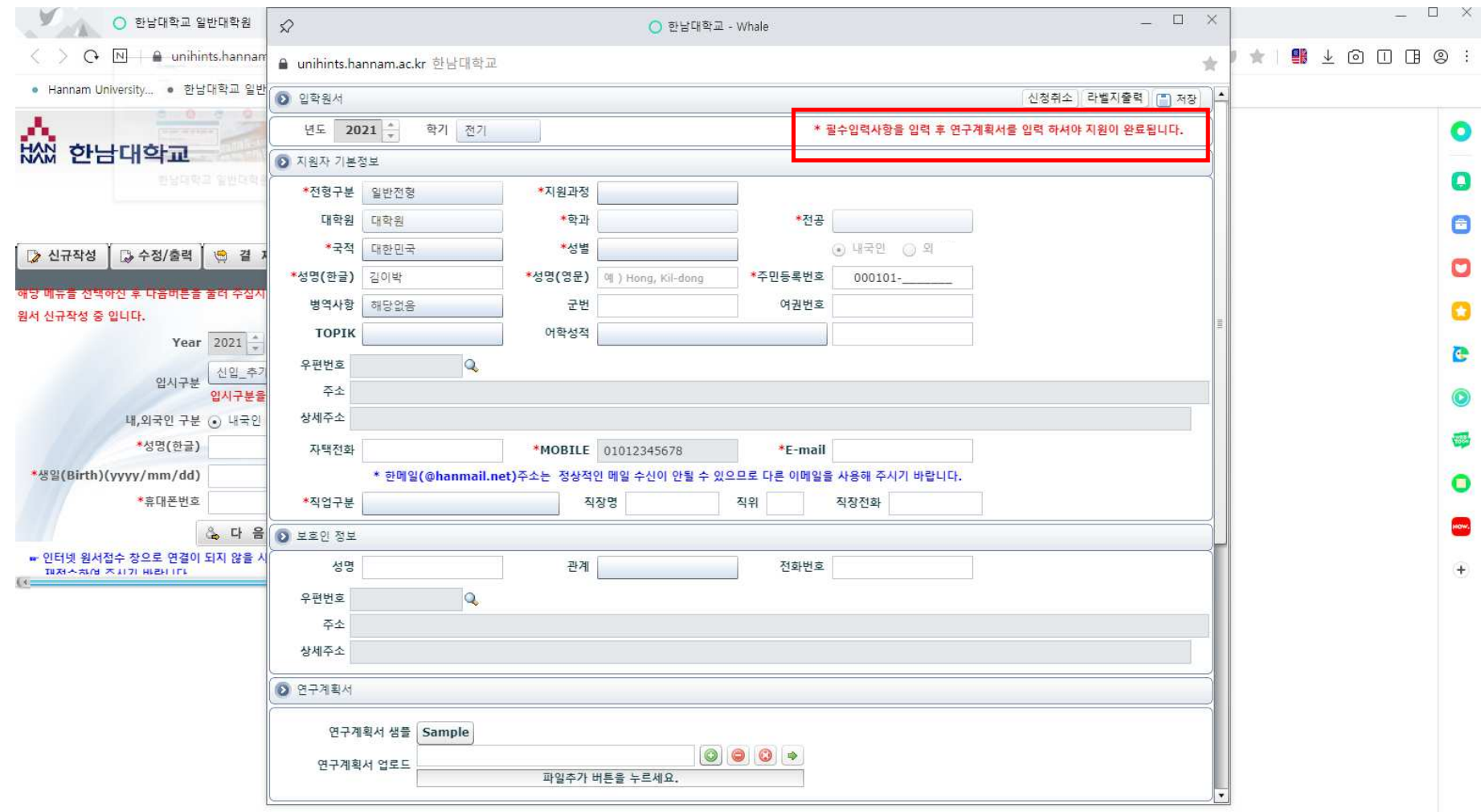

## \* 연구계획서 업로드(Upload the study plan)

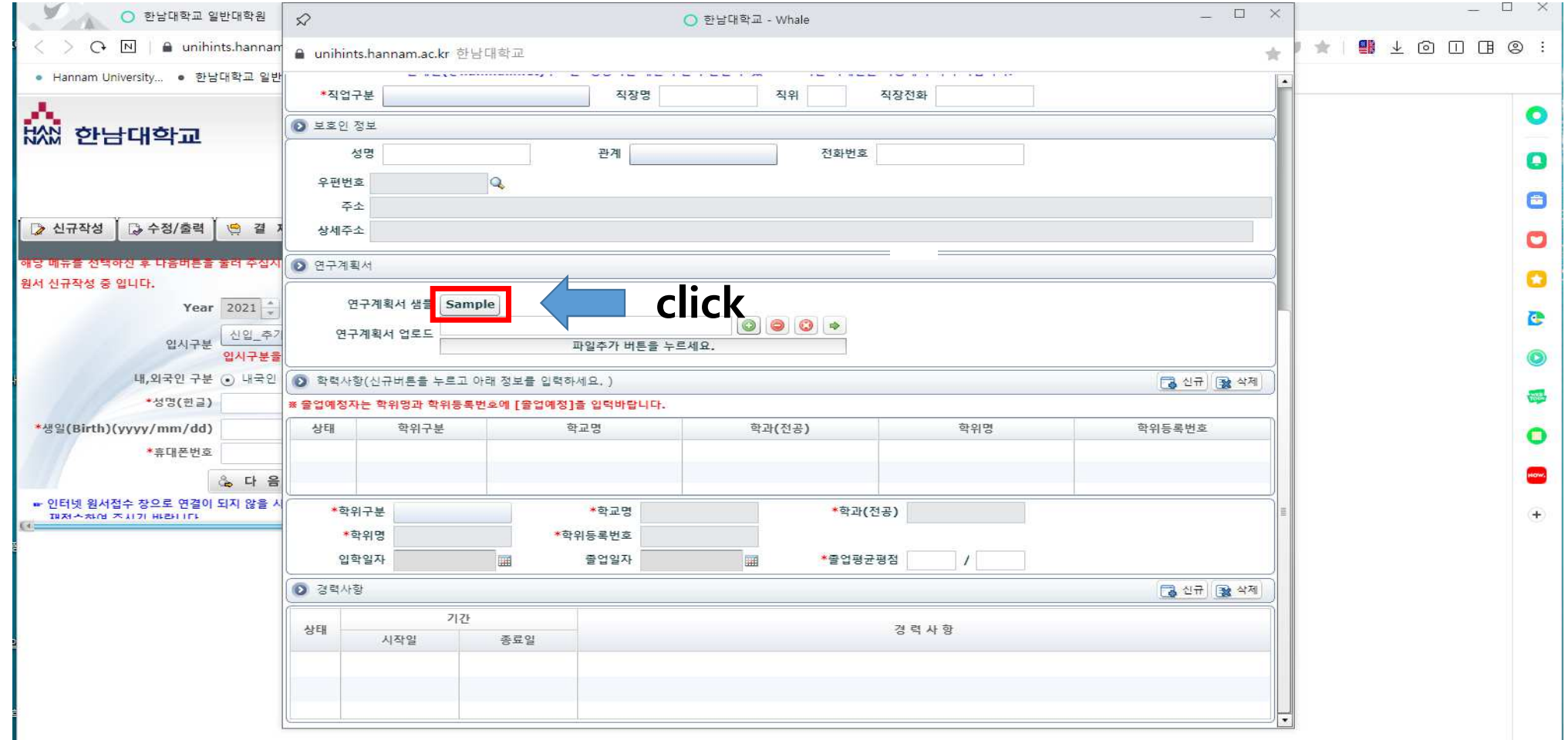

### \* 연구계획서 다른 이름으로 저장 <sup>후</sup> 작성(Save the study plan)

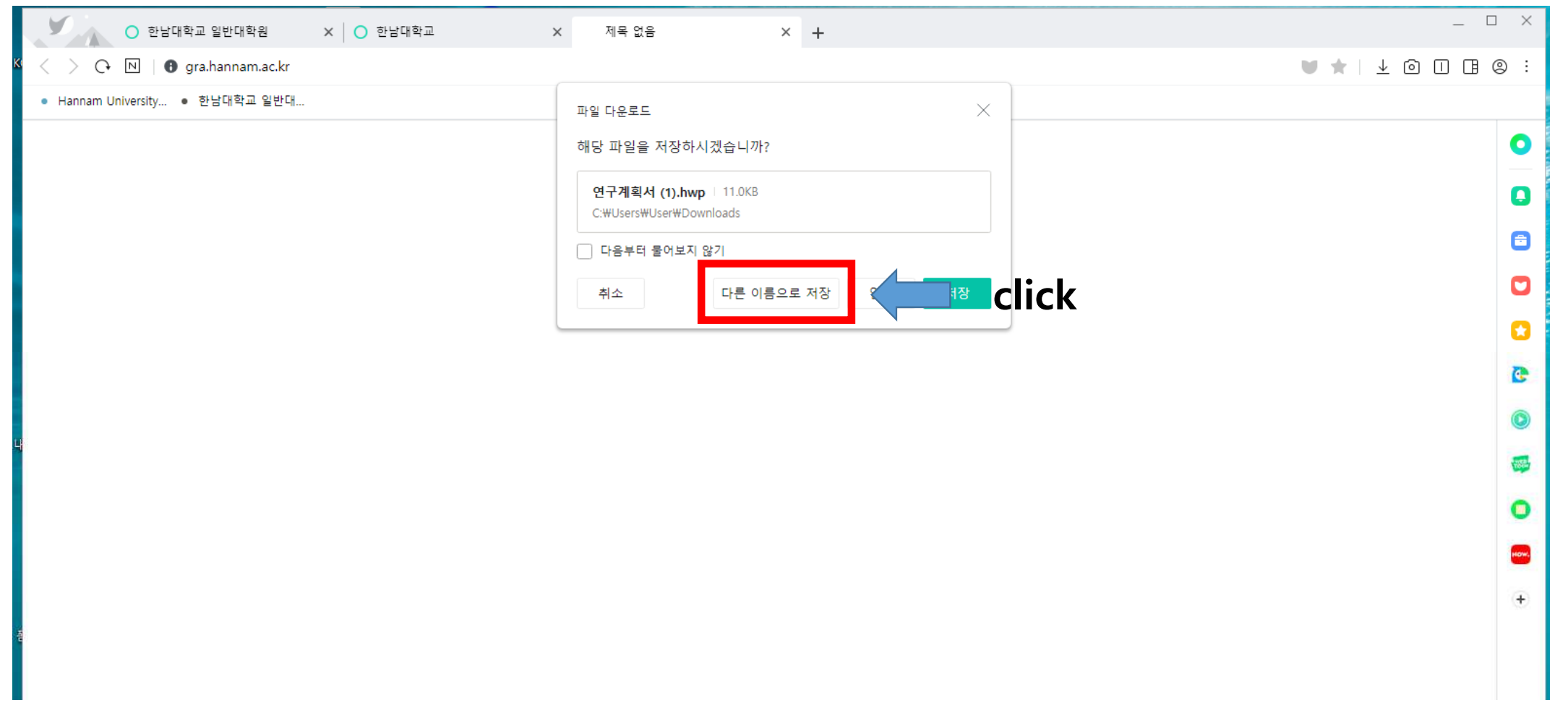

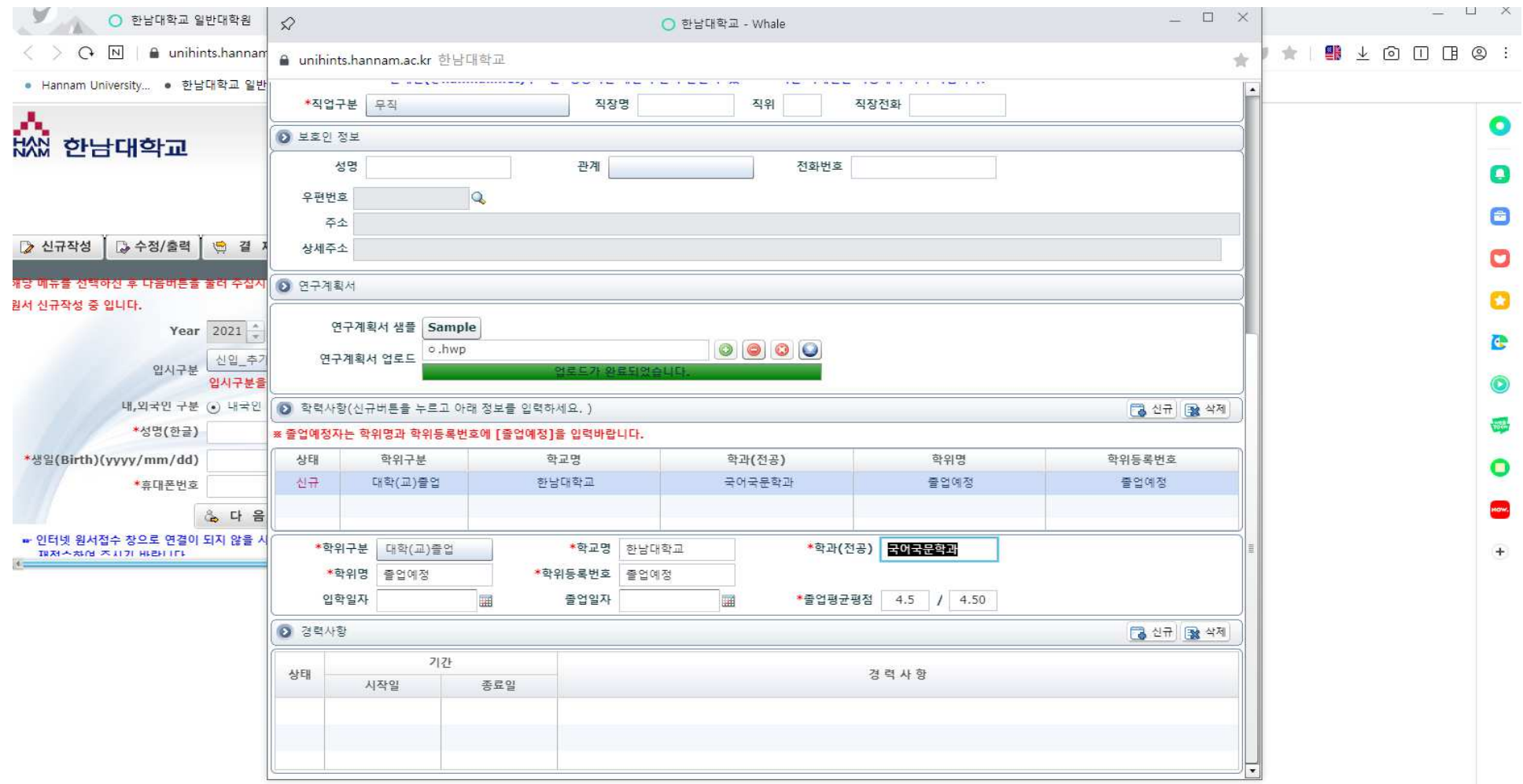

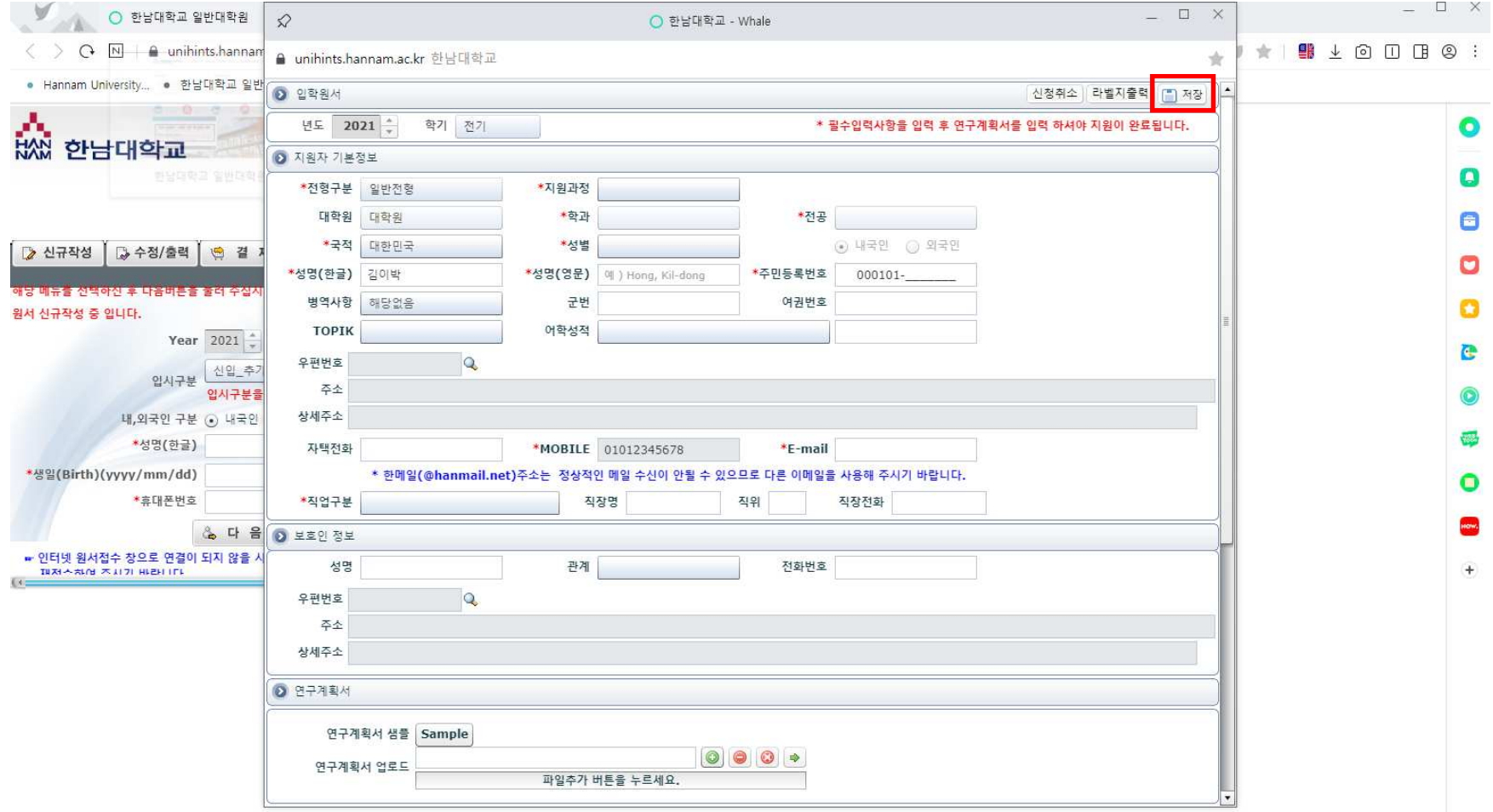

# \* 전형료 결제(payment)

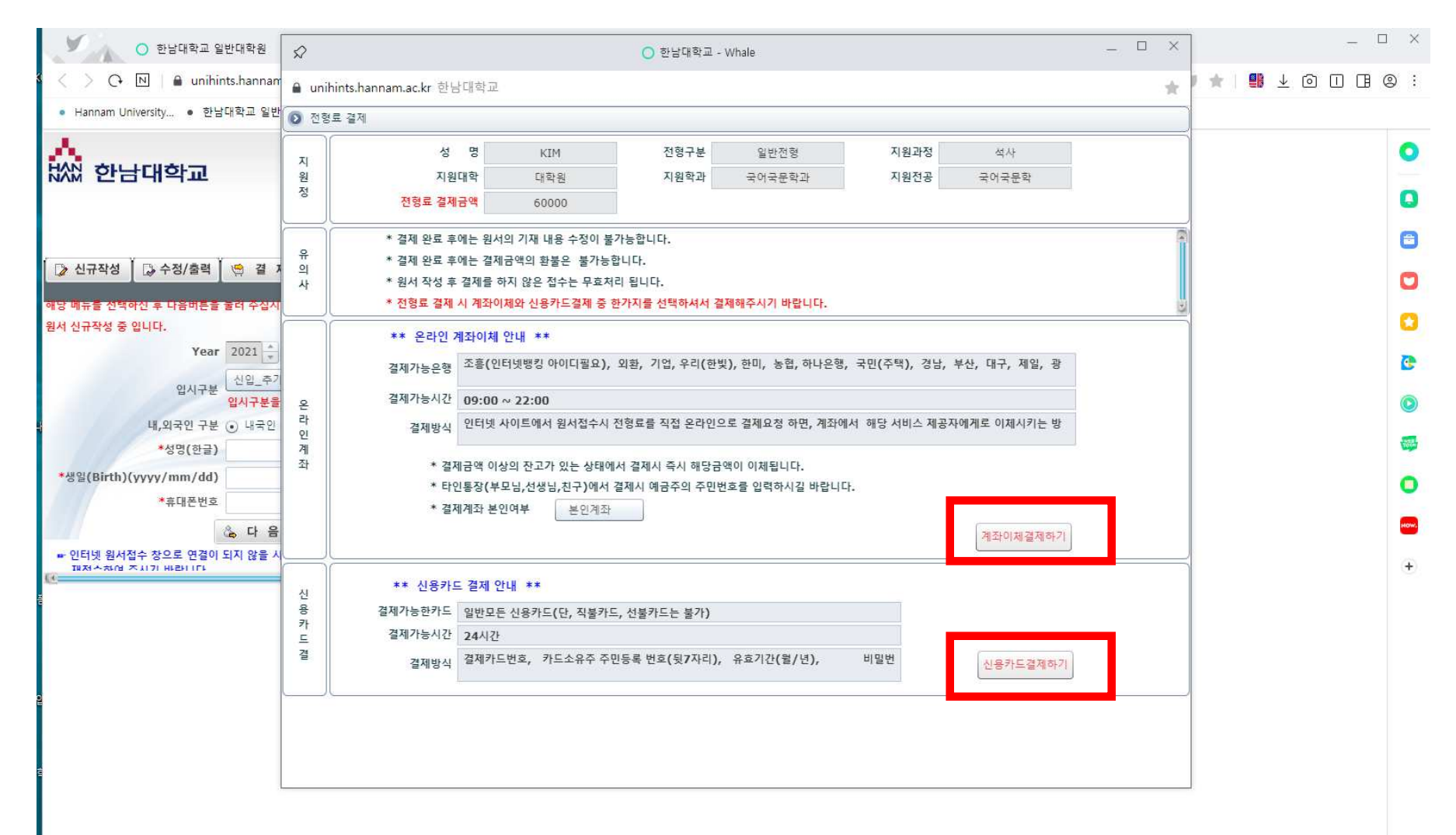

#### \* 접수 완료

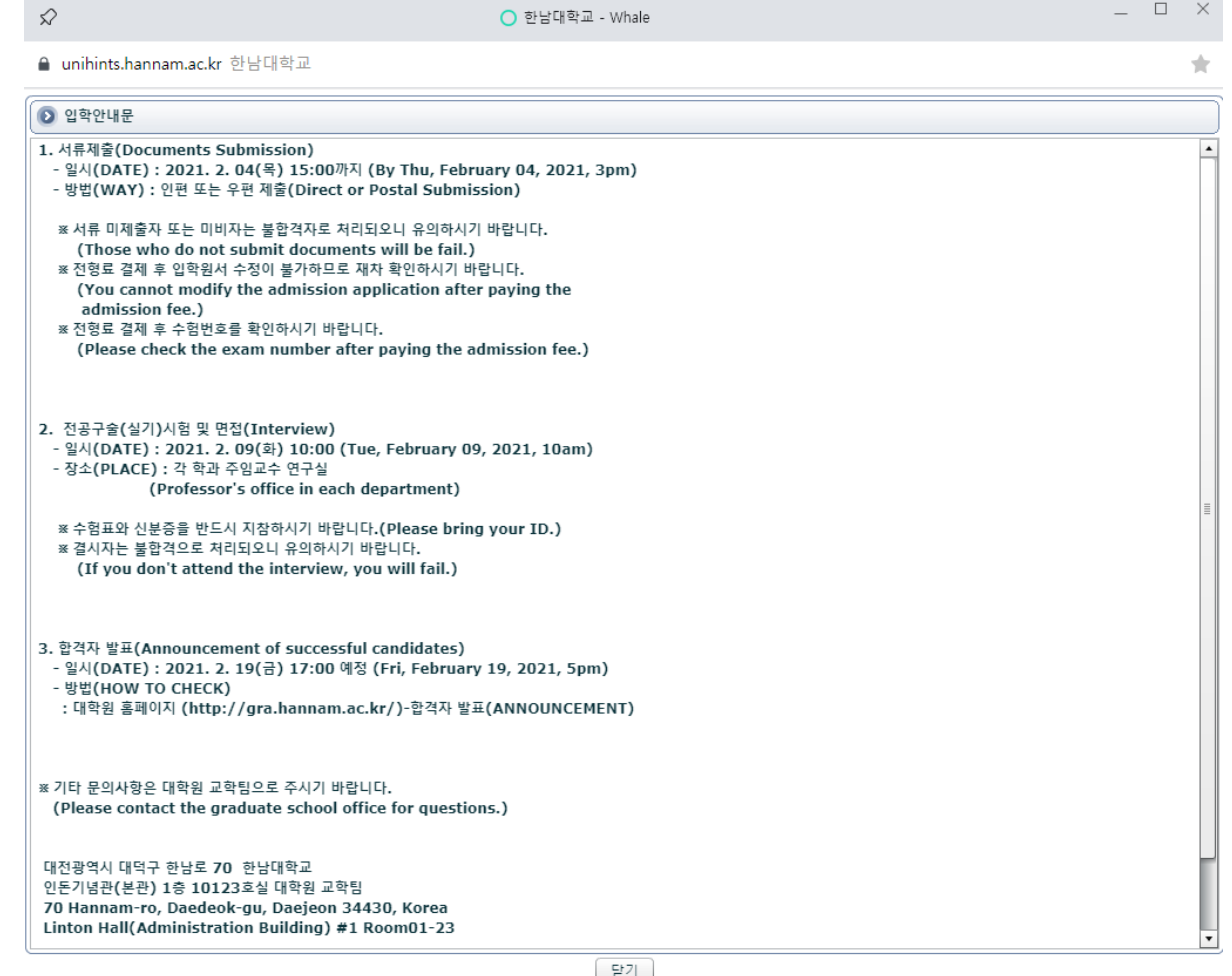